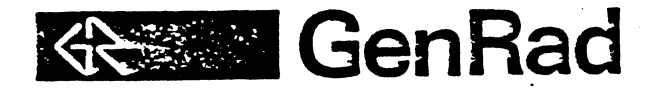

 $\blacktriangle$ 

# 5<sup>1</sup>" FLOPPY ADD-ON

## **INSTALLATION PROCEDURE**

(Option 2511-9402)

Form No. 2511-1002 Revision 2 December 1983

VIBRATION ANALYSIS DIVISON 9955 Rowase Avanua, Santa Clay

95051

 $(408) 727 - 4400$ ጥረ ılanh

#### I. PURPOSE

'Ibis procedure outlines the necessary steps to successfully install and test the second CDC 9409T 5<sup>1</sup> floppy (DY1) on a 2511 Vibration Control System. When a second drive is added to a 2511, the boot procedure is also changed from "auto boot" to "terminal prompt".

#### II. PROCEDURE

 $\zeta$ 

- 1. Power off system, disconnect the existing floppy  $(DY0)$  from the system and remove the drive from the enclosure by loosening the four screws on the botton (inside rubber feet). .
- 2. Remove the cable assembly from the drive and replace with cable assemblies (2511-2031 and 2511-2032) supplied with the add-on drive.
- 3. Remove the terminator pack from the drive assembly located by connector Jl. (See Figure A.)
- 4. Check program shunt module (by J1). All straps should be open except 3 and M. ('Ibe add-on floppy will already be properly configured as the second unit. Straps 4 and M installed identify it as DY1. The terminator pack is also installed at the factory.)
- 5. Re-install drive in the enclosure and connect the data and power cables to system rear panel.
- 6. Remove the AED disk controller from the system backplane and move the first jumper from E2-E3 ("auto boot") to E1-E2 ("terminal prompt"). This allows the user to boot to either device. See Figure B for jumper locations.
- 7. Re-install the controller in the vacated backplane slot.
- 8. Run WINFLP diagnostic test located on 2511-0691 diskette. Instructions are located in 2511-0190 diagnostic manual.
- 9. Load drive 0 with a RT-ll diskette and further verify performance of drives by doing simple directory reads, copies and bad block checks.

1

2511-1002

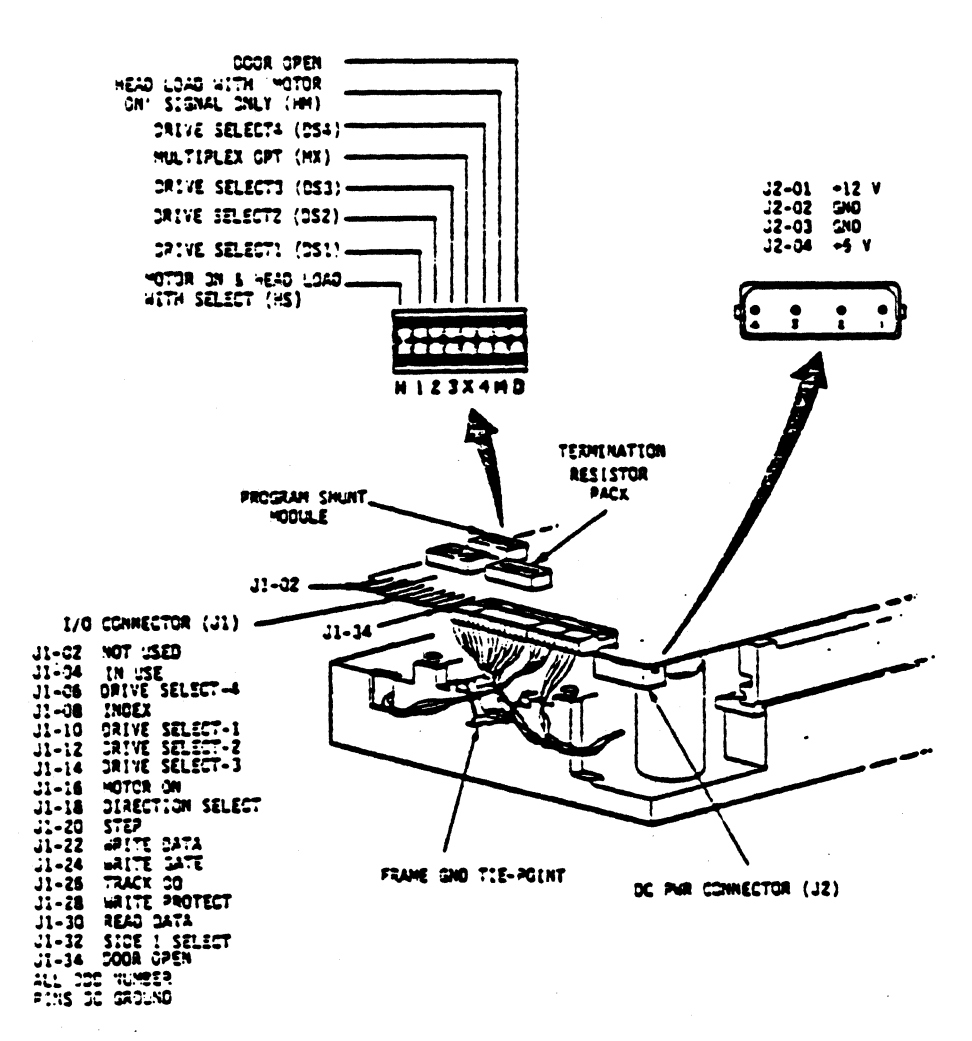

### **FIGURE A**

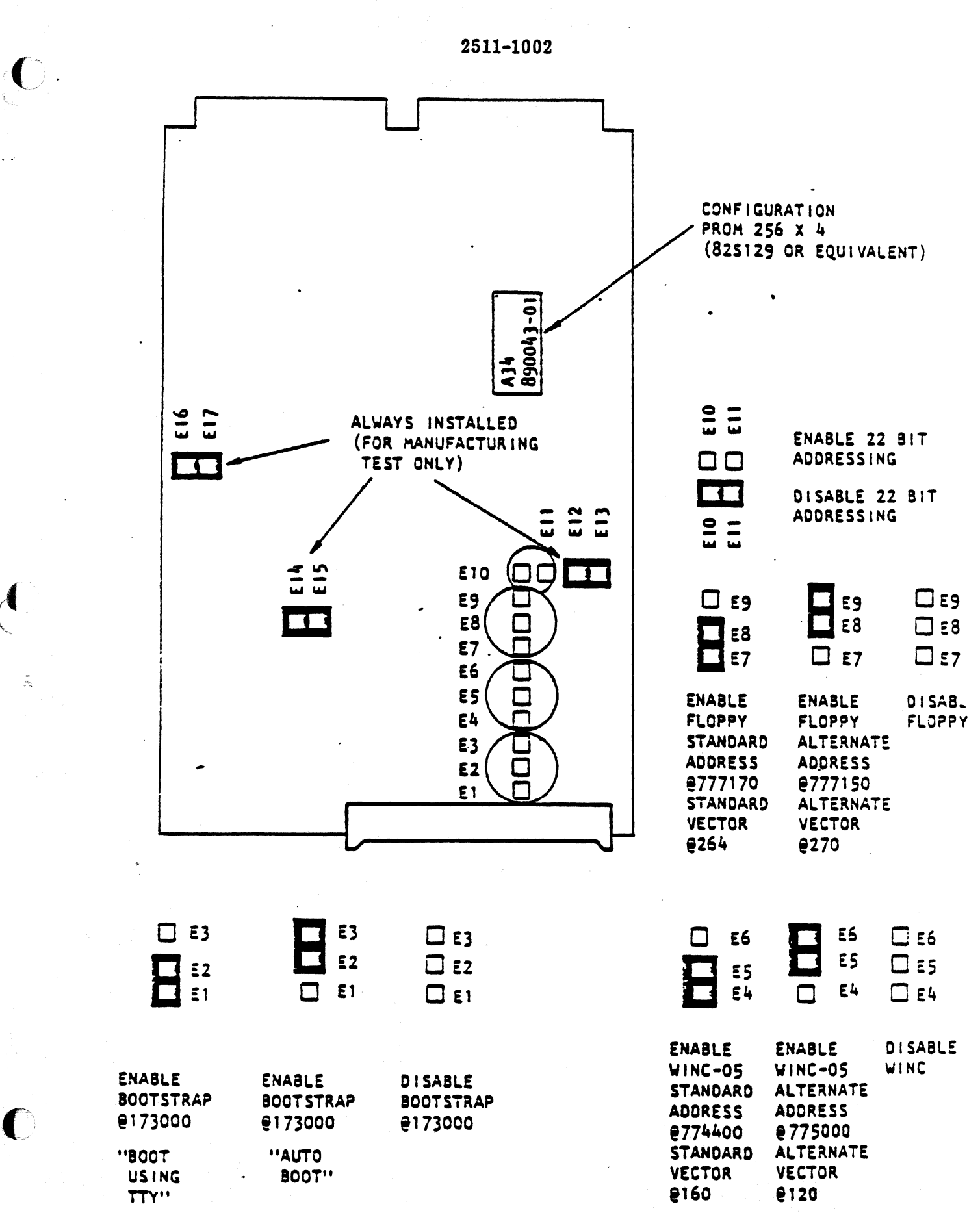

Figure B WINC-05 Jumper Options